## **Kommandos für den seriellen Monitor**

Voraussetzung für die Nutzung des seriellen Monitors ist das #define **USE\_SERIAL\_INPUT = 1**. Der serielle Monitor in der Arduino-IDE muss auf 9600 Baud eingestellt sein.

> Im echten Betrieb auf der Anlage sollten alle Ein- und Ausgaben über den seriellen Monitor abgeschaltet werden; es ist schließlich i.d.R. kein PC am Nano über USB angeschlossen. Für Testzwecke und beim Einrichten der Drehscheibe ist der serielle Monitor jedoch sehr hilfreich, insbesondere für Debugging.

Folgende Kommandos im seriellen Monitor können benutzt werden (wo Zahlenwerte stehen, können auch andere Werte verwendet werden):

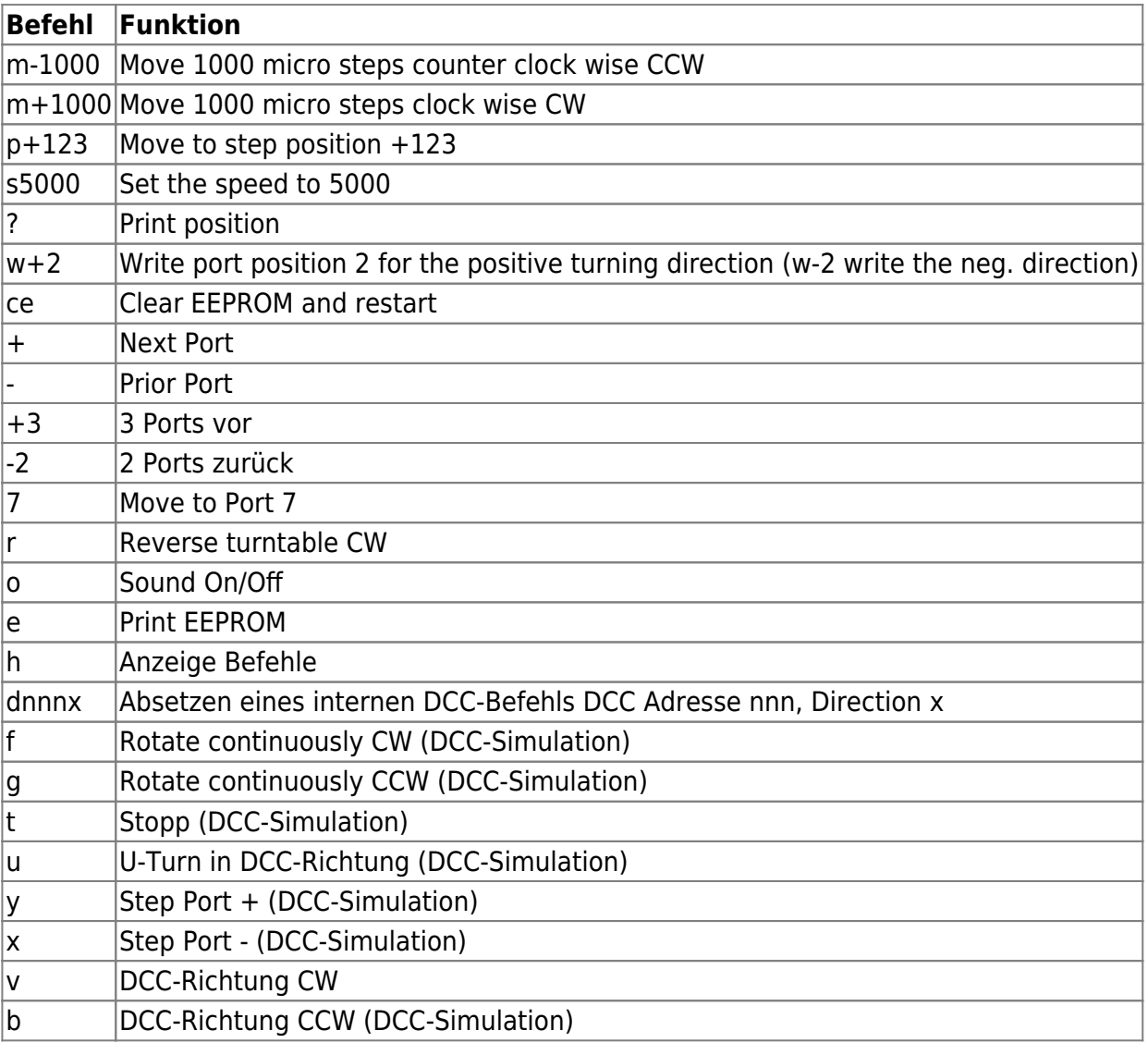

Einige Befehle sind nur möglich bei Aktivierung von USE\_VERBOSE = 1. Die letzten Befehle sind nur verfügbar, wenn USE\_DCC = 1 aktiviert ist.

Last update: 2023/05/31 19:58 anleitungen:bauanleitungen:locoturn\_v10:150\_locoturn\_sermon https://wiki.mobaledlib.de/anleitungen/bauanleitungen/locoturn\_v10/150\_locoturn\_sermon

From: <https://wiki.mobaledlib.de/> - **MobaLedLib Wiki**

Permanent link:

**[https://wiki.mobaledlib.de/anleitungen/bauanleitungen/locoturn\\_v10/150\\_locoturn\\_sermon](https://wiki.mobaledlib.de/anleitungen/bauanleitungen/locoturn_v10/150_locoturn_sermon)**

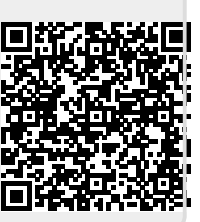

Last update: **2023/05/31 19:58**